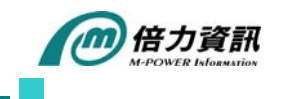

## **Toad for SQL Server - Synchronize table schema**

當一個專案在開發時,資料庫至少會分成兩個環境:開發(測試)環境及正式環境,有些專案,甚 至會有三個以上的資料庫,這個時候,每個資料庫的同步就是一個很大的難題。試想一下,系統 上線在即,但是開發團隊仍然進行小幅微調,天啊!要上線的資料庫與開發測試的資料庫有著顯 著差異,如果此時有比對同步的工具,在短時間就可以輕鬆完成這些繁雜瑣碎的工作了。

Toad for SQL Server 提供此項貼心功能, Schema Compare 基本上它可以比對兩個資料庫中結構物 件上的不同,無論 Table,View, Stored Procedure, Trigger, PK, FK, ...等等。當它比對完成後,會列出 一個 SQL Statement 的比較表,讓使用者自行決定該怎麼做同步化,可直接完成兩個資料庫比對 及同步化的問題。

Schema Compare 操作是非常容易的,透過精靈(Wizard)交談模式,輕輕鬆鬆就完成 Compare 和 synchronize。

由 Step by Step 方式,讓大家能有更深刻的感受。

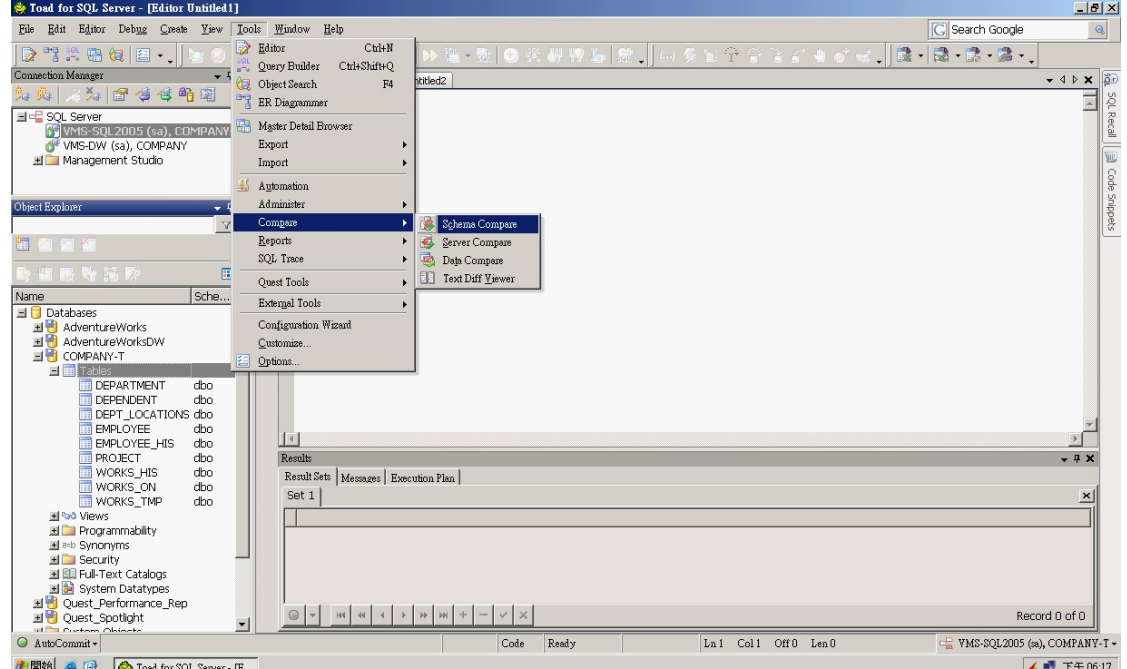

Step 1. 執行 Schema Compare 功能

Step 2. 選擇需要比對的資料庫

*January 09 M-Power eNew*

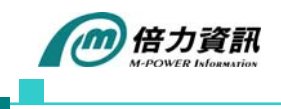

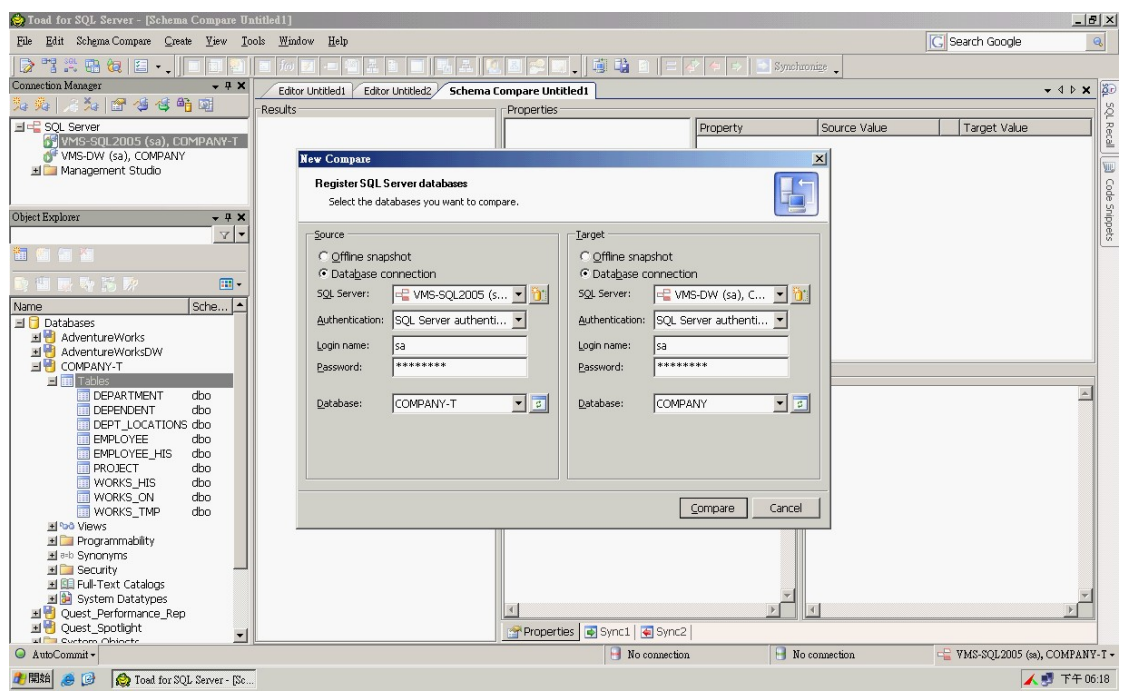

Step 3. 執行 Compare 後, 列出 SQL Statement 的比較表,讓使用者勾選須同步的項目

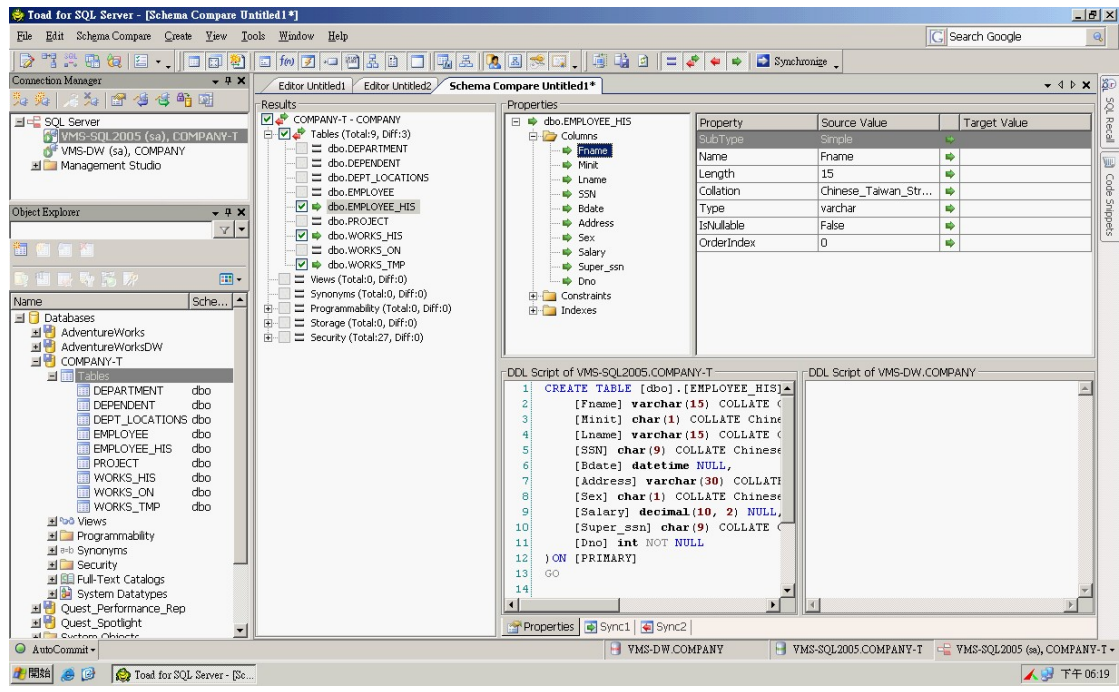

Step 4. 點選 Synchronize,出現精靈(Wizard)交談模式

*January 09 M-Power eNew*

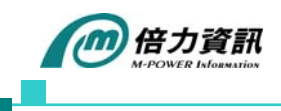

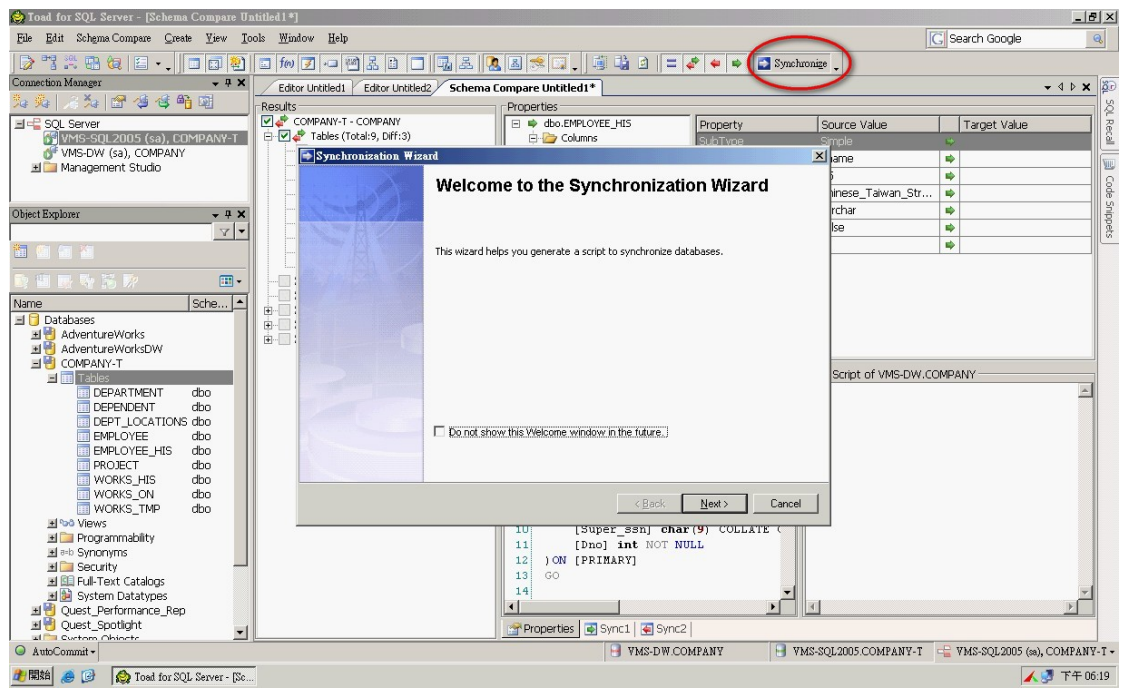

Step 5. 讓使用者選擇資料庫同步的方向(Source DB → Target DB 或 Target DB → Source DB)

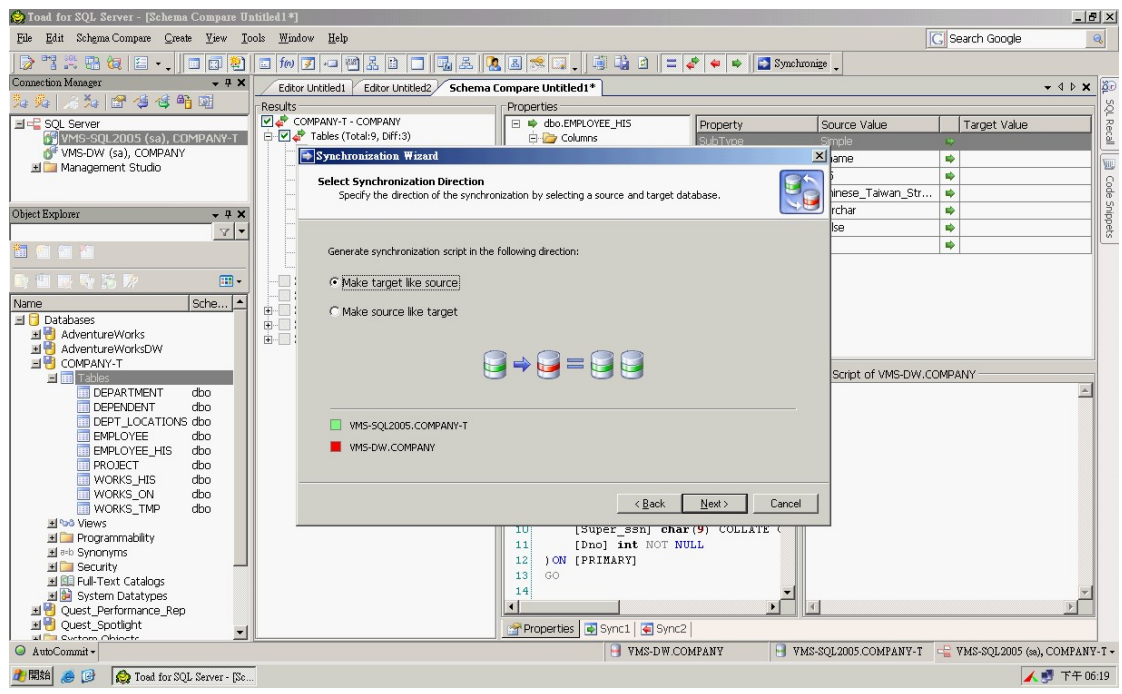

Step 6. 設定 Script 格式

*January 09 M-Power eNew*

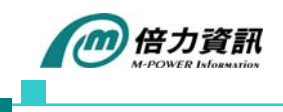

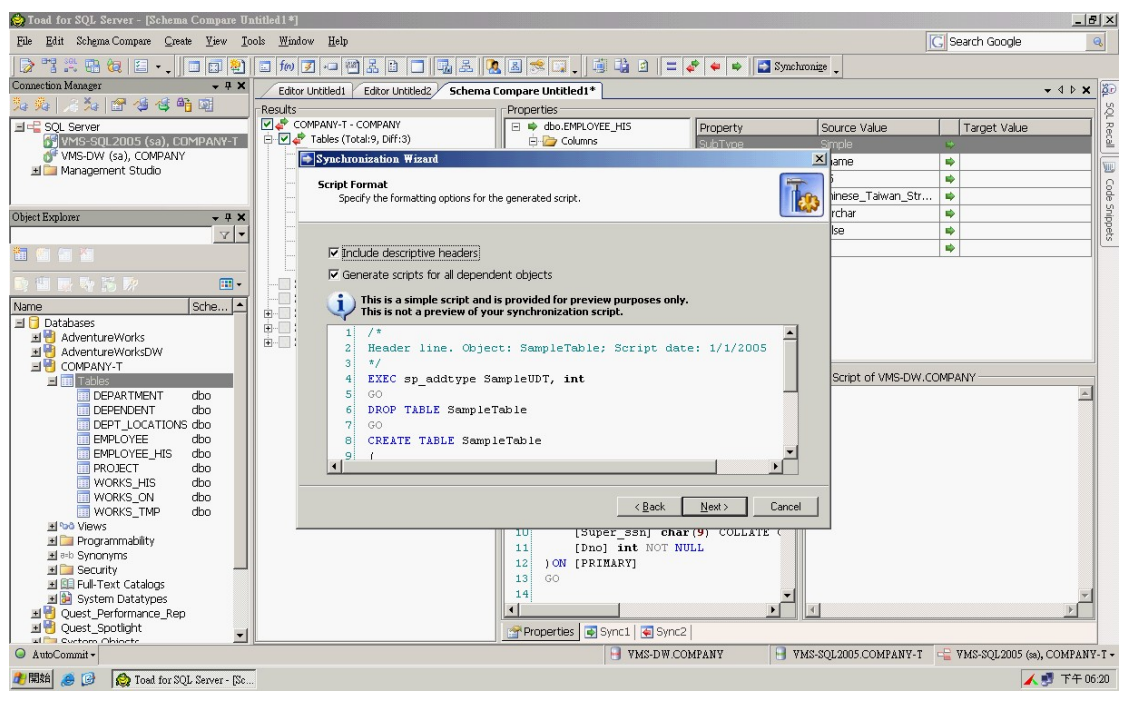

Step 7. 讓使用者再次確認同步的項目

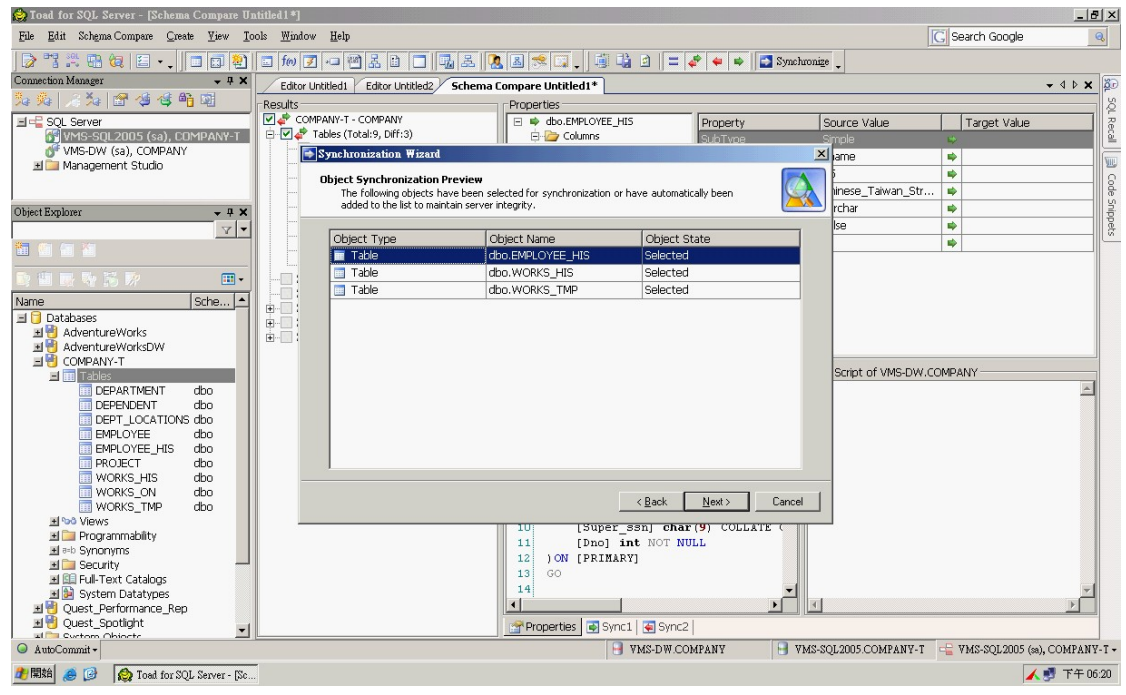

Step 8. 讓使用者選擇,產生 Scrpt 檔 或 由精靈直接執行

*January 09 M-Power eNew*

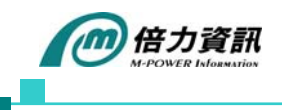

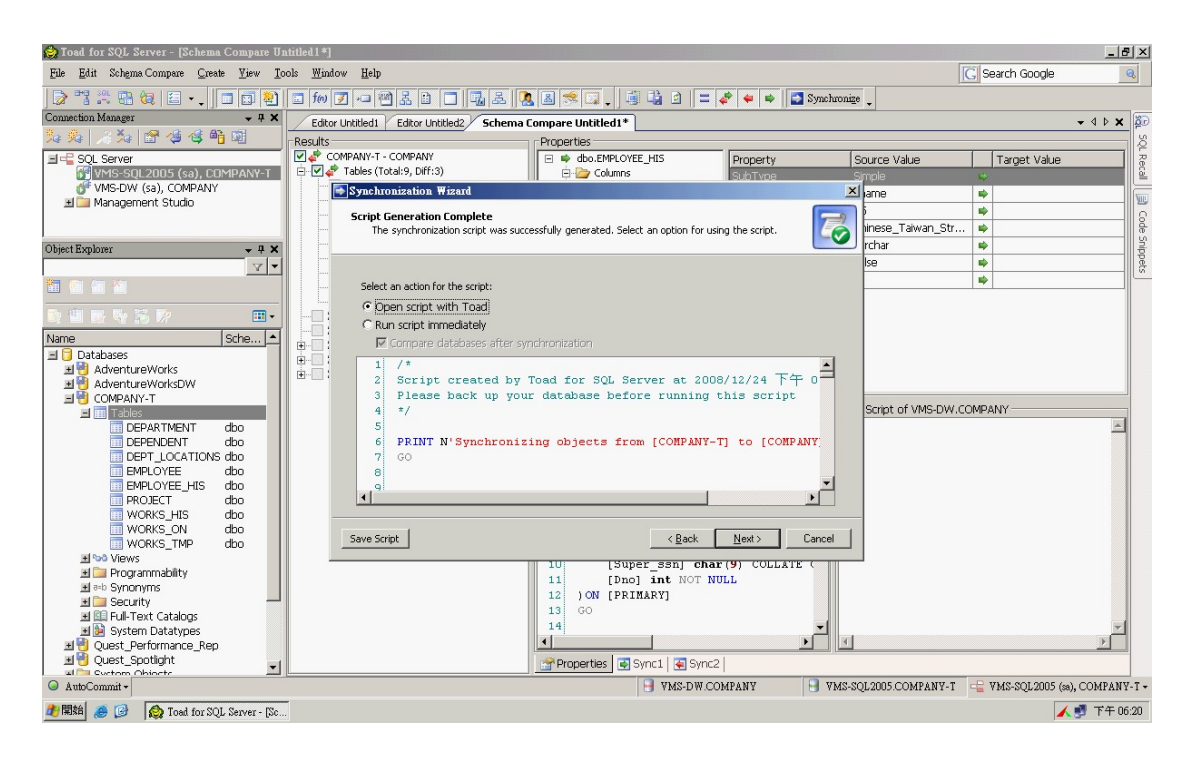

## Step9. 終於看到大功告成的畫面

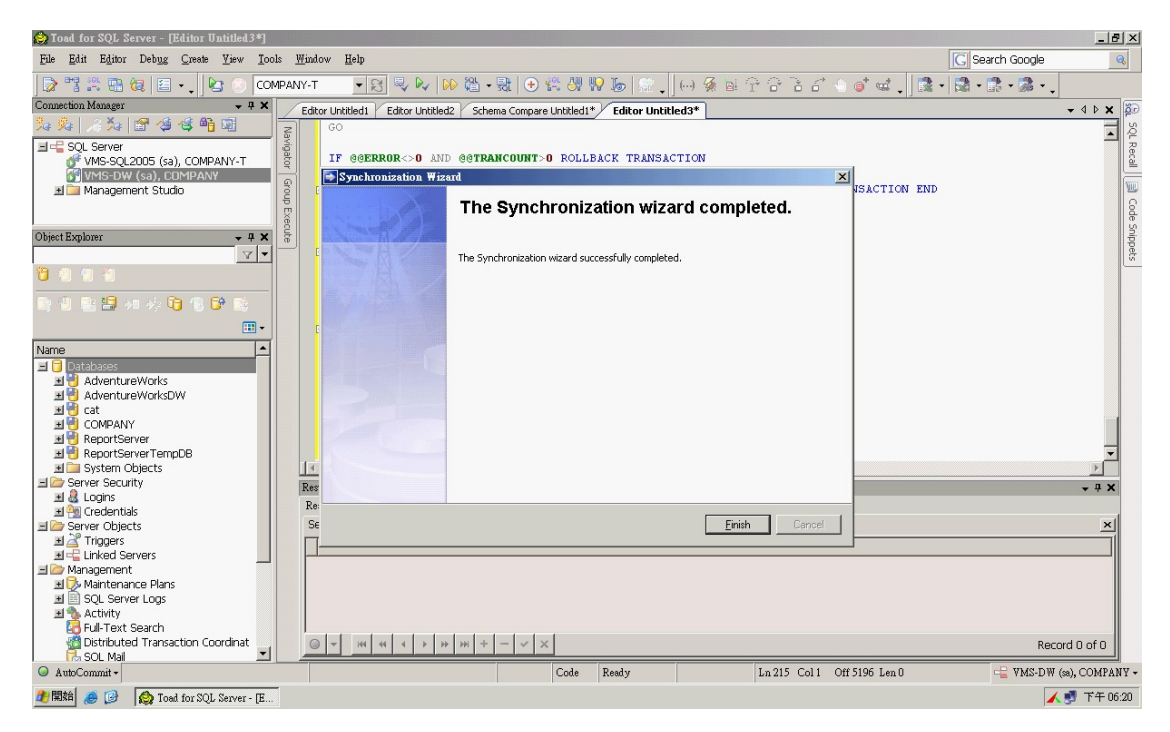

*January 09 M-Power eNew*